## Wordpress Accessibility

Jim Byrne

## Jim Byrne

- 1996: MCU: Web Accessibility Consultancy.
- 2005: Jim Byrne Accessible Website Design
	- · [webdesign@jimbyrne.co.uk](mailto:webdesign@jimbyrne.co.uk)
	- Tel: 07810 098119
- • Web design and web application development (VLE's, mobile and tablet apps, database development), website accessibility auditing, Website accessibility training.

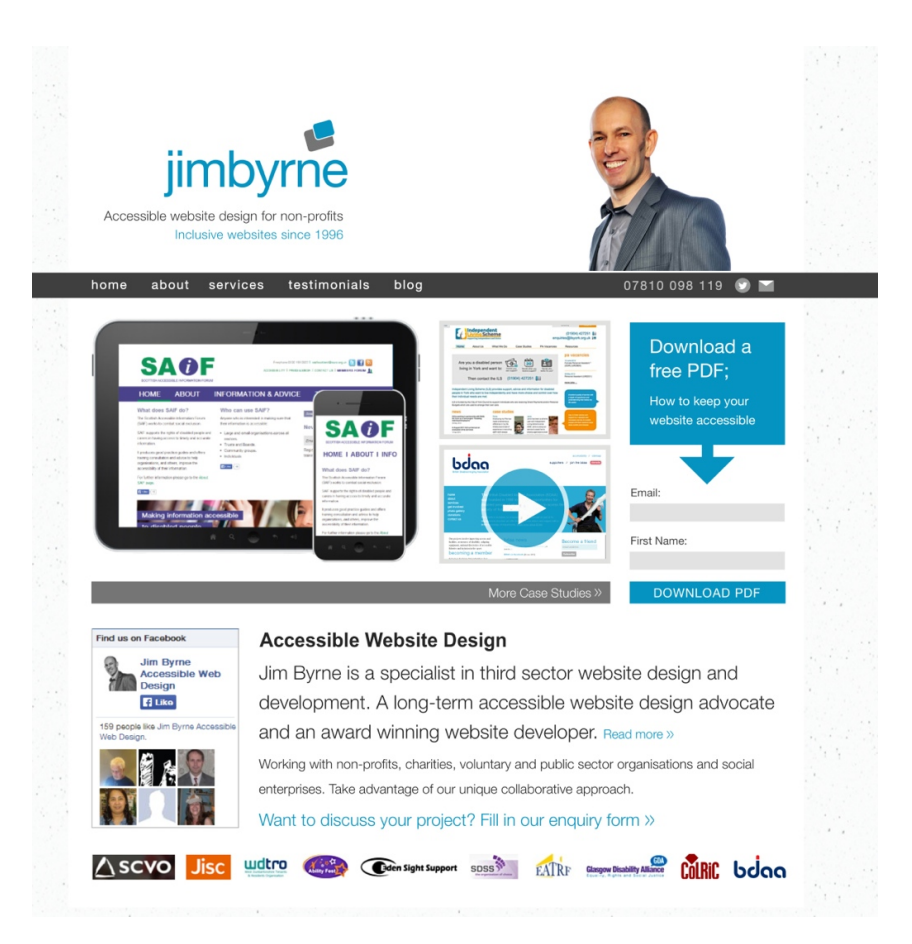

### What will we do today?

- Consider an approach to accessibility
- Look at how you can ensure your Wordpress content is accessible
- And how it might work in practice
- Discover useful resources

#### An approach to Website accessibility

- Perfect accessibility is impossible
- Don't create barriers for those who visit your site
- Your attitude is the most important thing not technical guidelines
- Visual design is important (e.g hardline accessibility advocate designs a site without considering aesthetics)

# Is a Wordpress site different - when it comes to accessibility?

- Well organised pages, logically marked up
- Images and other non-text elements with appropriate labels
- Skip links, if helpful
- Links should make sense when read out of context
- Good colour contrast
- Underlined links within content areas
- Hover focus, visited link highlighting

## Working with Wordpress

- Accessible Templates/Themes
- An editing environment helps rather than hinders
- Accessible plugins
- Training for editors
- Turn on 'perma' links (i.e. more human friendly urls)
- Update the default settings: Wordpress Admin Settings/ Writing - check 'WordPress should correct invalidly nested XHTML automatically'
- Install MCE Advanced toolbar: and customise the WYSWYG toolbar
- Install the 'WP Accessibility' plugin by Joe Dolson
- Install Contact Form 7: and make changes to the config file

## Configure MCE Advanced

- Turn off 'Editor menu' to simplify the toolbar
- Remove buttons: Justify, Outdent, Indent, Text colour, Toggle toolbar, More, Strikethrough.
- Add the formats menu. To give access to 'Blockquote' and other structured markup elements.
- Click 'Stop removing the <p> and <br /> tags when saving and show them in the Text editor'

## Contact Form 7

- The default setup does not add labels or explicitly link those labels with fields
- Stop it adding it's own markup, it's own style sheet and its' own Javascript
- Make changes to Wordpress config file, wp-config.php (it will be in the root folder of your Wordpress install). Add the following after your the settings:

/\* wp-contact-from-7 \*/ define ('WPCF7\_AUTOP', false); define ('WPCF7\_LOAD\_CSS', false);

• define ('WPCF7\_LOAD\_JS', false);

#### More accessible contact forms

- Having stripped out the default markup then you you too add your own code, e.g.
- • Add labels with for attributes and add id's to input fields:

<label for="yourname">Your Name (required)</label>

[text\* your-name id:yourname]

#### Install 'WP Accessibility' Plugin by Joe Dolso

- This plugin will help strip a lot of clutter from pages for people using screen readers - such as the title attributes.
- Also removes target attributes, tab index, title attributes from images inserted into posts and featured images.
- Solves the problem of having lot of 'more' links by adding the the post title to the link. This was something I did myself in my own continent management system; content management systems are awash with 'more' links.
- Adds an accessibility toolbar allowing colour contrast and font-size adjustments.

#### Plugins to check out

- GSpeech: a text to speech solution http://wordpress.org/plugins/gspeech/
- WP YouTube Lyte: Offer optimal accessibility: [http://wordpress.org/plugins/wp](http://wordpress.org/plugins/wp-youtube-lyte/)[youtube-lyte/](http://wordpress.org/plugins/wp-youtube-lyte/)
- Zoom enables site users to resize the predefined areas [http://wordpress.org/](http://wordpress.org/plugins/zoom-widget/) [plugins/zoom-widget/](http://wordpress.org/plugins/zoom-widget/)
- EsAudioPlayer: accessible audio player <http://wordpress.org/plugins/esaudioplayer/>
- Accessible External Text Links: displaying an image with alternative to warn a window is being opened. [http://wordpress.org/plugins/accessible-external-text](http://wordpress.org/plugins/accessible-external-text-links/)[links/](http://wordpress.org/plugins/accessible-external-text-links/) (when Javascript is used to open the window)
- • My Read More replaces the default "read more" with custom text http:// wordpress.org/plugins/myreadmore/

## Jim Byrne

- 2005: Jim Byrne Accessible Website Design
	- · [webdesign@jimbyrne.co.uk](mailto:webdesign@jimbyrne.co.uk)
	- Tel: 07810 098119
- • Web design and web application development (VLE's, mobile and tablet apps, database development), website accessibility auditing, Website accessibility training.

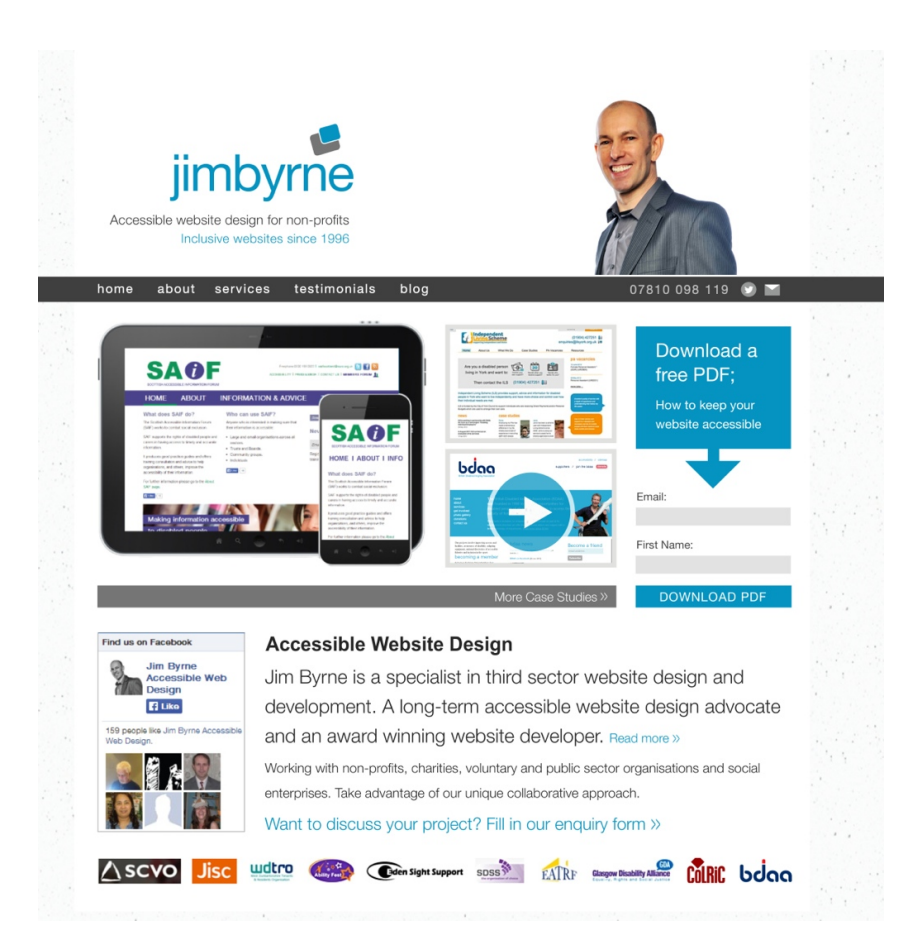